## WYBORY 2024

## WERYFIKACJA OKRĘGU WYBORCZEGO

Informacje o wpisaniu na listę uprawnionych do głosowania wraz z numerem okręg, do którego należymy należymy, umieszczone zostały w systemie AmuRap.

W przeglądarce internetowej wpisujemy adres amurap.amu.edu.pl.

Wpisujemy nasz login (UID) oraz hasło.

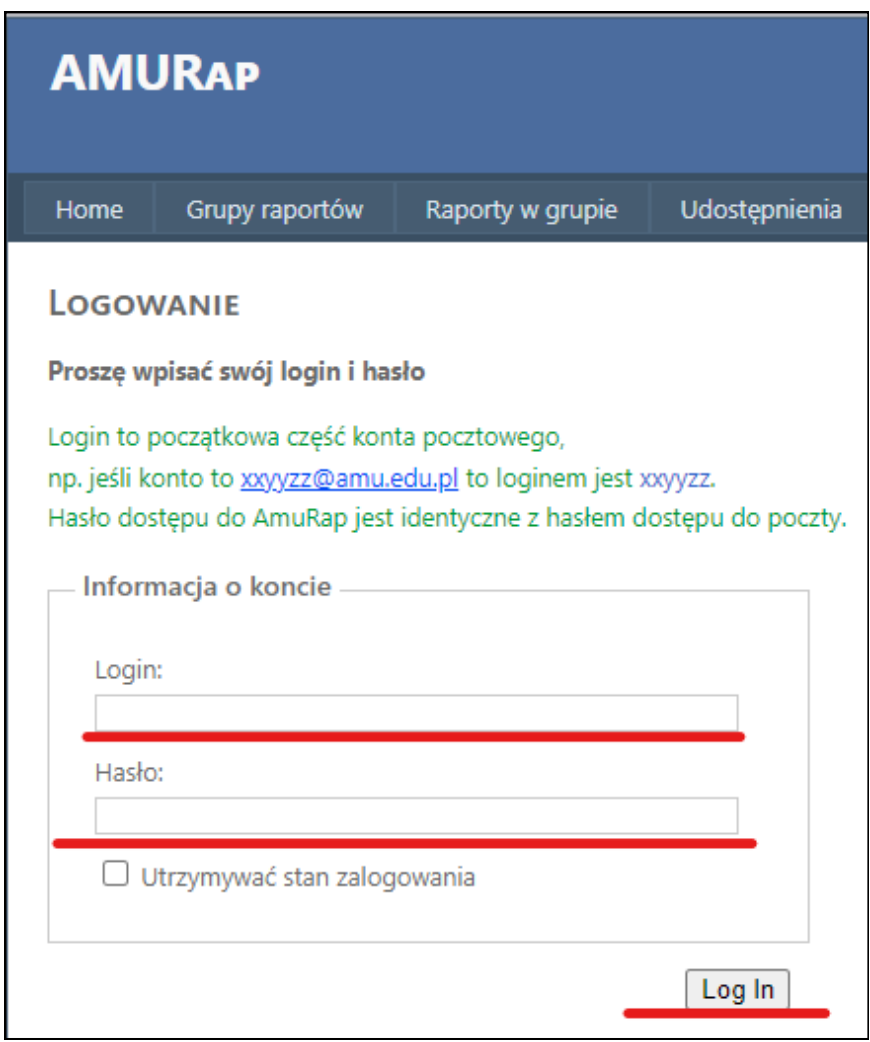

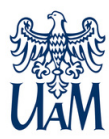

## WYBORY 2024

Po zalogowaniu do systemu, wybieramy opcję "Wybór grupy raportów".

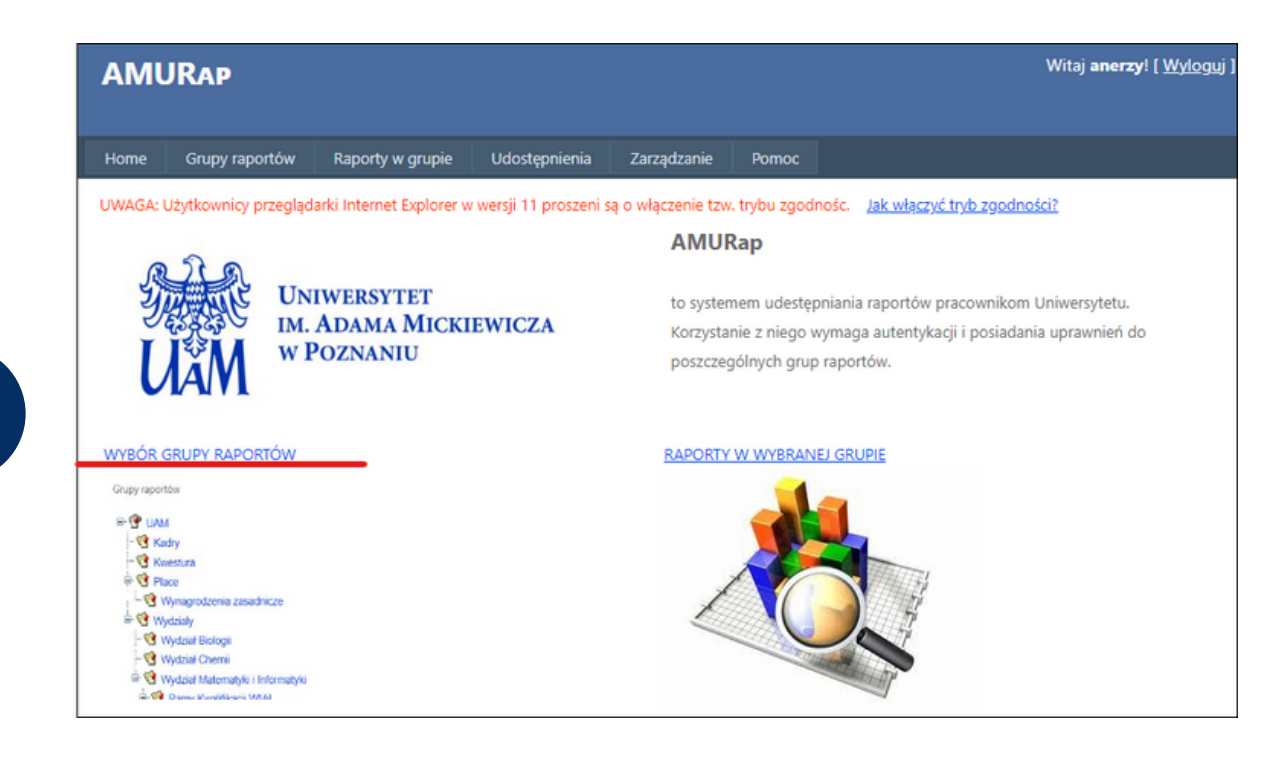

Z listy raportów, wybieramy raport "Wybory 2024 - uprawnienia do głosowania i klikamy przycisk "Wykonaj".

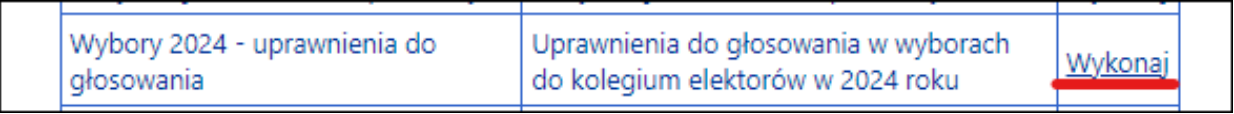

Z listy raportów, wybieramy raport "Wybory 2024 - uprawnienia do głosowania i klikamy przycisk "Wykonaj".

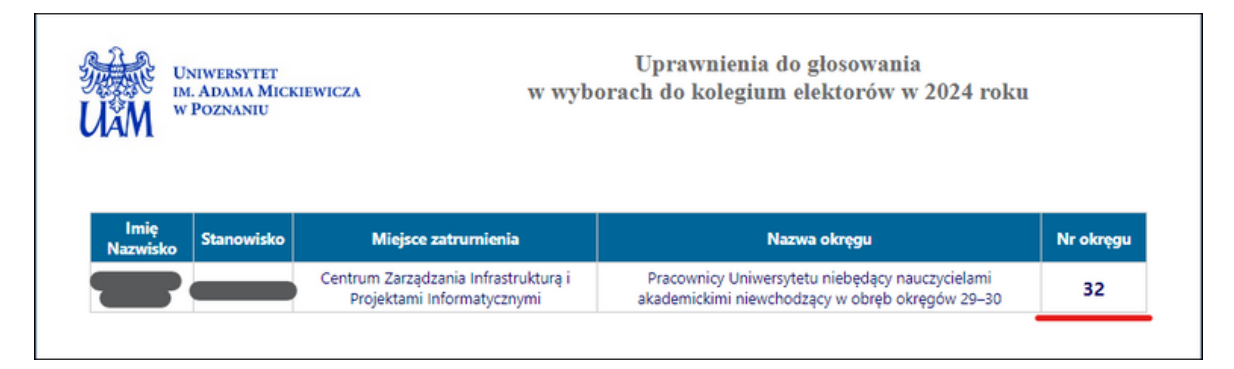

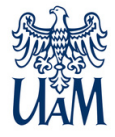